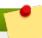

## Running BIND in a chroot environment

If you have installed the *bind-chroot* package, the BIND service will run in the /var/named/chroot environment. In that case, the initialization script will mount the above configuration files using the mount --bind command, so that you can manage the configuration outside this environment.

Bug 922608 - Setting up named-chroot using setup-named-chroot not documented New Text BELOW

## 12.2.1.1. Installing BIND In A Chroot Environment

To install **BIND** to run in a chroot environment, issue the following commands as root:

```
~]# yum install bind bind-chroot /usr/libexec/setup-named-chroot.sh
/var/named/chroot on
```

To enable the named-chroot service, first disable named.service by issuing the following commands as root:

```
~]# systemctl stop named.service systemctl disable named.service
```

Then to enable the named-chroot service, issue the following commands as root:

```
\sim]# systemctl enable named-chroot.service systemctl start named-chroot.service
```

To check the status of the named-chroot service, issue the following command as root:

```
~]# systemctl status named-chroot.service
```

To check that **named** is setup to run in a chroot environment, issue the following command:

```
~]$ ls -l /var/named/chroot/etc /var/named/chroot/var/named
```

## 12.2.1.2. Common Statement Types

The following types of statements are commonly used in /etc/named.conf:

acl

The **ac1** (Access Control List) statement allows you to define groups of hosts, so that they can be permitted or denied access to the nameserver. It takes the following form:

```
acl acl-name {
  match-element;
  ...
};
```

The *acl-name* statement name is the name of the access control list, and the *match-element* option is usually an individual IP address (such as 10.0.1.1) or a CIDR network notation (for example, 10.0.1.0/24). For a list of already defined keywords, see <u>Table 12.2</u>, "Predefined access control lists".